Sébastien Pétillon Franck Dechavanne Hugo Simond Anaïs Marongiu Romain Jovine

# **Conception et évaluation IHM Rapport final du projet Dashboard SI5**

Groupe GR8 Encadrants : Mme Dery, M. Giboin

15 Février 2016

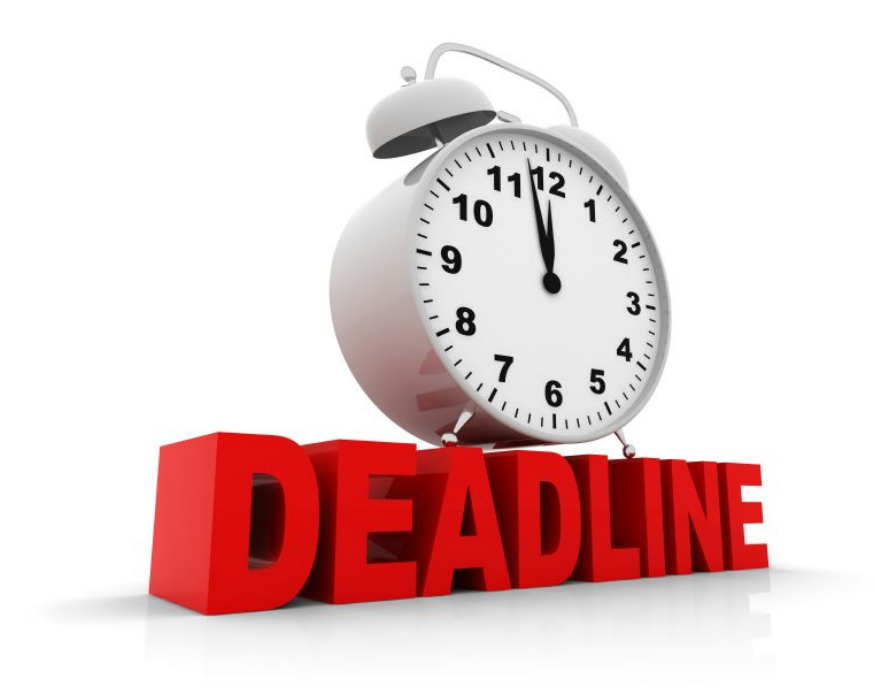

## Sommaire

## Introduction

- I. Résumé de la première phase du projet
	- A. Personas et besoins
	- B. Entretiens, scénarios et existant
	- C. Premières conceptions
- II. De la conception au prototype fonctionnel
	- A. Présentation de la maquette
	- B. Nos choix de maquettage
- III. Présentation des évaluations
	- A. Contexte
	- B. Présentation des consignes
	- C. Déroulement de la séance
	- D. Scénarios et parcours prescrits
	- E. Prise de notes
- IV. Analyse des résultats
	- A. Analyse de la première évaluation
	- B. Améliorations apportées
	- C. Analyse de la deuxième évaluation
	- D. Améliorations prévues s'il y avait eu une prochaine itération
- V. Synthèse sur l'évolution du projet
- VI. Notre collaboration ergonomique

Conclusion & perspectives

## Introduction

Auteur : Anaïs Relecteurs : Franck, Sébastien, Hugo

## Présentation du projet

L'année SI5 est une année compliquée à mettre en place, puisque les étudiants sont répartis dans diverses spécialités et suivent des options supplémentaires différentes. Il y a une réelle difficulté d'organisation au niveau de l'emploi du temps, de la coordination des matières et du suivi des élèves. Le projet Dashboard SI5 vise à aider à la fois les étudiants et les enseignants dans la gestion de la dernière année.

Afin de faire une étude approfondie d'un sujet et éviter de se perdre en largeur, nous avons décidé de réduire le champ du sujet et de se pencher davantage sur les problématiques d'anticipation des pics de charge, de facilitation du suivi des étudiants en difficulté ainsi que de centralisation des informations sur les deadlines des projets.

Les étudiants utiliseront notre solution pour visualiser une version centralisée de leurs deadlines, et informer les enseignants sur leur ressenti de la charge de travail. Les enseignants responsables de parcours pourront renseigner des deadlines et avoir une vision de la charge de travail des étudiants.

Pour ce projet, une première phase a été consacrée à recueillir les besoins, étudier l'existant et concevoir une première maquette pour répondre aux besoins. Dans ce rapport nous ferons un petit résumé de cette première partie puis nous attarderons sur la deuxième phase : la réalisation du prototype confronté à deux évaluations utilisateurs.

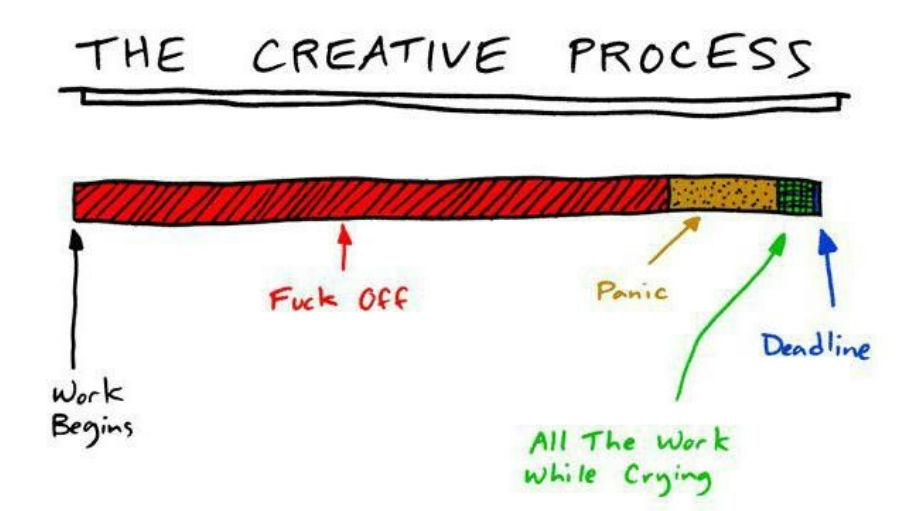

*Voici un petit schéma humoristique qui montre typiquement le genre de situation dans laquelle peuvent se retrouver les étudiants et que nous pourrions éviter.*

## I. Résumé de la première phase du projet

Auteur : Anaïs Relecteurs : Franck

#### A. Personas et besoins

Pour modéliser nos utilisateurs, nous avions mis en évidence 5 personas au début du projet.

Ces personas ont été véritablement approfondis et affinés à l'issue des entretiens puis regroupés en deux personas car dans l'utilisation de notre outil, ils étaient amenés à faire respectivement les mêmes tâches.

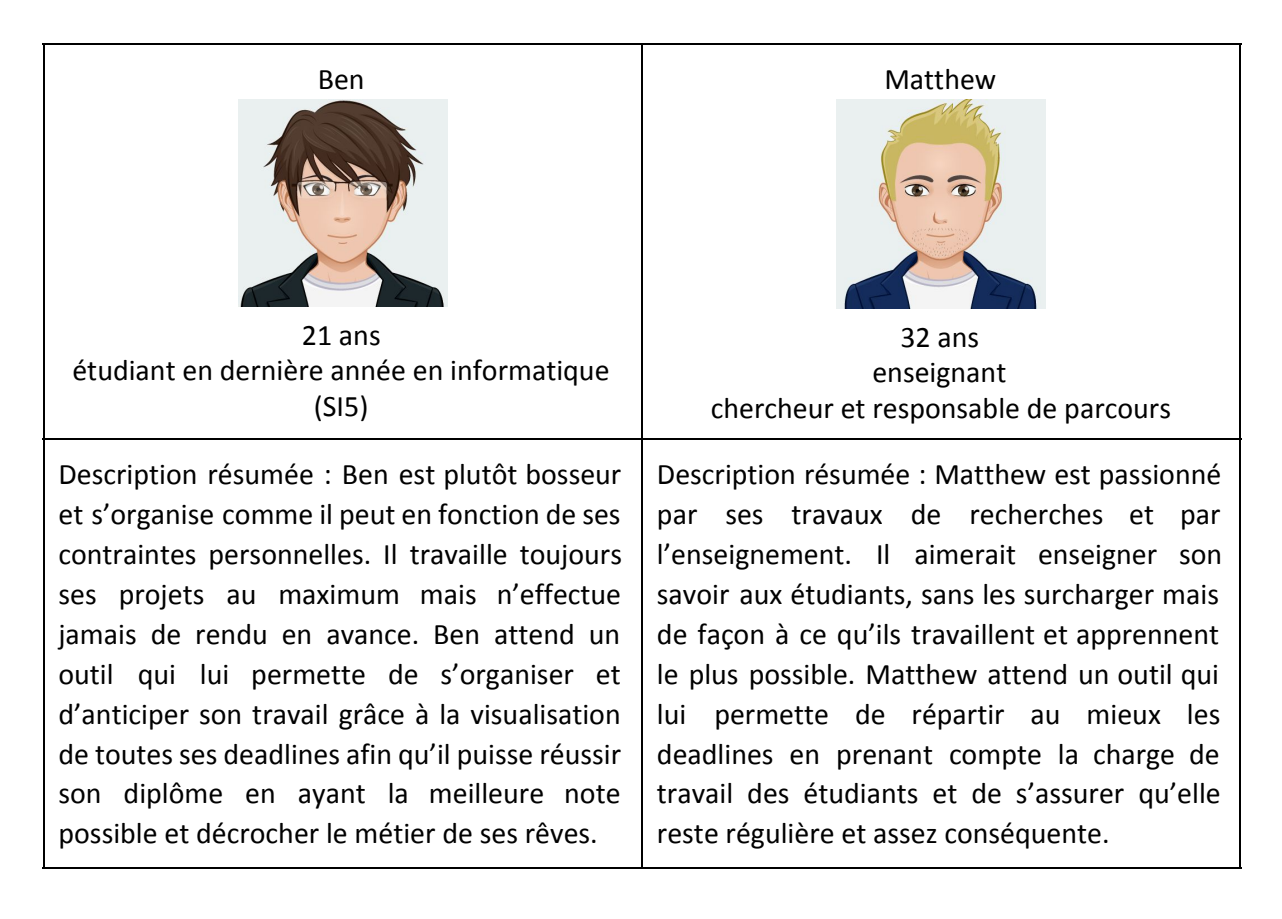

## B. Entretiens, scénarios et existant

Nous avions réalisé une série d'entretiens autant côté étudiant qu'enseignant et avions obtenu différentes réponses que nous avons exploitées afin de cerner les besoins et de faire des choix concernant nos fonctionnalités et implémentations. Il en résultait que la majorité des utilisateurs étaient prêts à s'impliquer et à renseigner des dates et modalités de rendu sur une plate‐forme centralisé. L'anonymat leur était indifférent et les étudiants étaient également prêts à renseigner leur ressenti sur la charge de travail via une note graduée (smiley ou pourcentage) afin que les enseignants puissent obtenir une visualisation de la charge de travail ressentie.

Nous avions mis en évidence 2 scénarios projetés avec nos outils, le premier concernait la visualisation du détail d'une deadline et l'indication du ressenti par le persona étudiant Ben; le second se concentrait sur Matthew et consistait à visualiser et analyser les deadlines afin de leur permettre d'en ajouter une nouvelle sans surcharger les étudiants.

Parmi les outils existants, nous avions décidé de nous appuyer sur Hyperplanning pour la partie calendrier et Google Calendar pour la possibilité de fusion d'agenda personnel. Nous avions par ailleurs écarté les autres outils (Moodle, Piazza, sites personnels etc.) qui permette d'effectuer un rendu mais pas d'obtenir une visualisation centralisée des deadlines.

## C. Premières conceptions

Après avoir cerné les besoins utilisateurs, nous avions dessiné différents arbres de tâches que nous avons mis en relation avec nos premiers croquis de maquettage. L'idée était d'organiser les fonctionnalités de façon naturelle et de choisir les représentations adaptées à nos besoins : un calendrier et un graphique, pour visualiser de façon efficace les deadlines et la charge de travail tout en travaillant les différentes façons d'interagir avec ces éléments.

Nous avions pour cela utilisé un outil de maquettage de moyenne fidélité afin de pouvoir travailler avec les couleurs et avoir un rendu plus proche de ce qu'on attendrait de l'outil (en sachant par ailleurs, que nous avions fait des maquettes papiers de très basse fidélité en amont).

Avec un peu de recul et si nous avions eu notre ergonome favori plus tôt, nous aurions très probablement choisi plutôt l'outil Axure qui nous aurait permis de faire une maquette plus maintenable et plus efficacement.

Ci-dessous voici les écrans principaux que nous avions proposés.

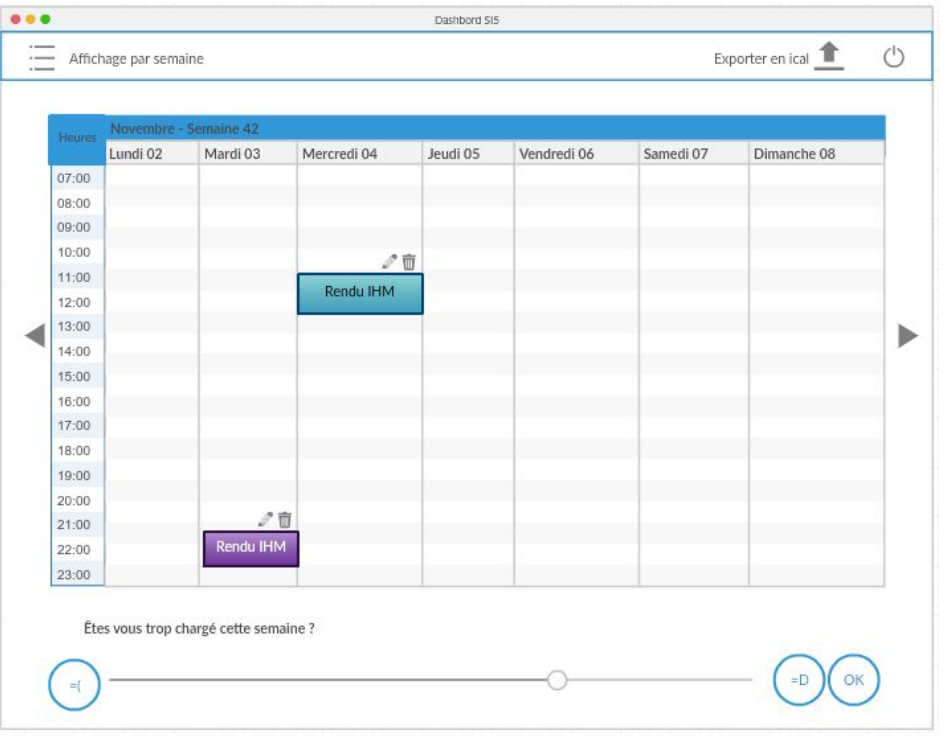

#### *Visualisation du calendrier des deadlines.*

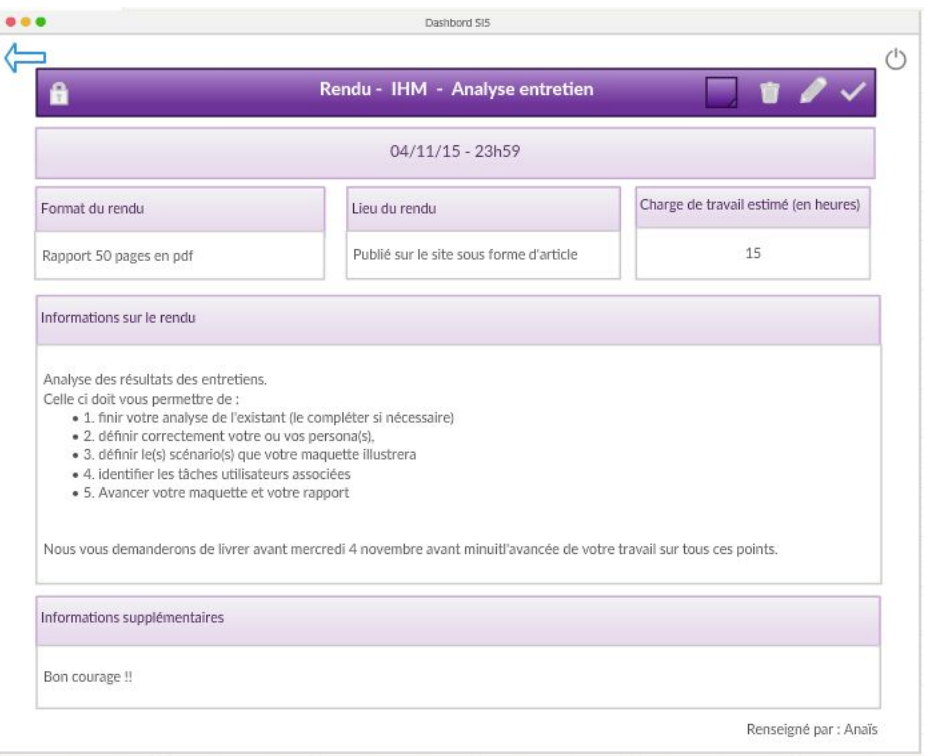

*Visualisation des informations détaillées sur une deadline.*

*Visualisation de la charge de travail globale.*

À l'issue de cette première phase, il nous fallait désormais confronter nos maquettes réalisées aux utilisateurs potentiels lors de nouveaux entretiens, et ainsi évaluer l'interface proposée en fonction de leurs attentes et des critères d'utilisabilité.

## II. De la conception au prototype fonctionnel

Auteurs : Sébastien Relecteurs : Anaïs, Franck, Hugo

## A. Présentation de la maquette

Notre maquette actuelle varie selon l'utilisateur. À la connexion, l'utilisateur est redirigé vers l'outil des étudiants ou des professeurs selon les identifiants renseignés.

## 1. Point de vue professeur

*Un professeur souhaite ajouter une deadline en prenant en compte le travail des étudiants. Le but est de ne pas cumuler un grand nombre de deadlines au même moment, mais sans laisser trop de temps aux étudiants, ce qui serait contre‐productif.*

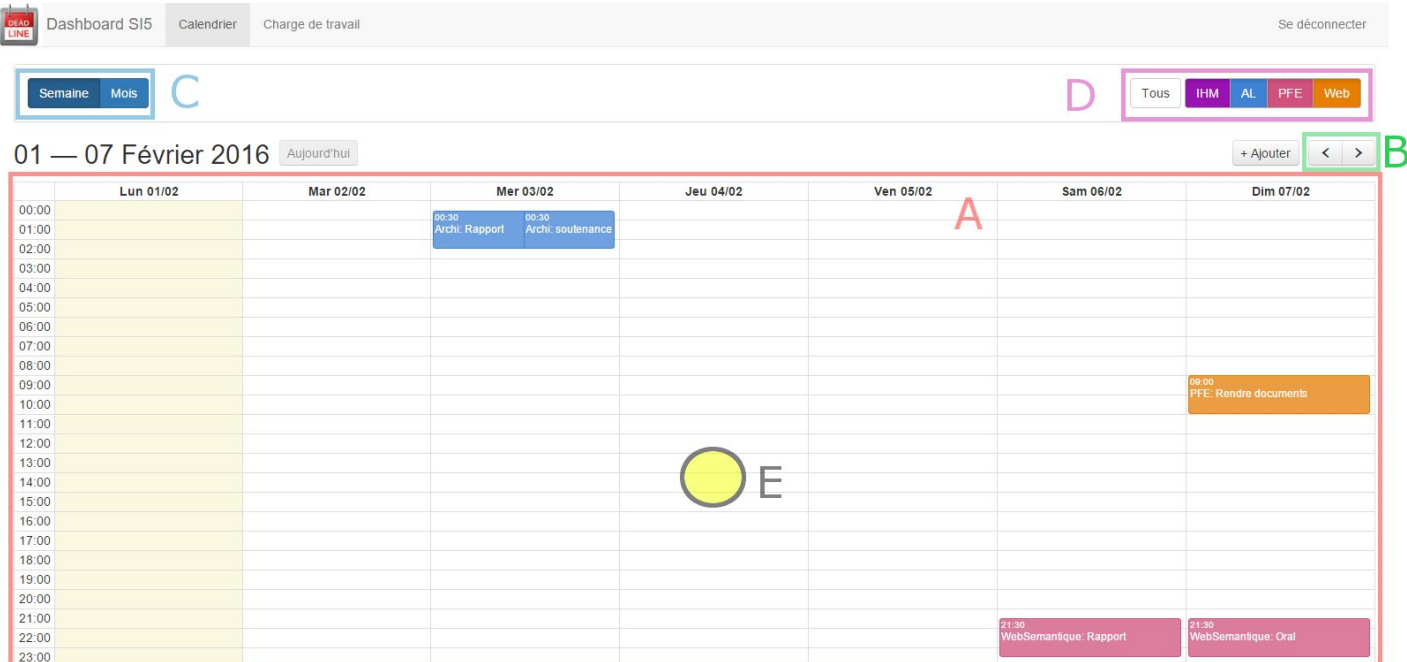

Le professeur reste dans l'onglet "Calendrier". Il peut ainsi consulter sur la page les deadlines présentes (A), naviguer entre les semaines (B) ou changer l'échelle pour afficher un mois (C) et ainsi obtenir cette vue :

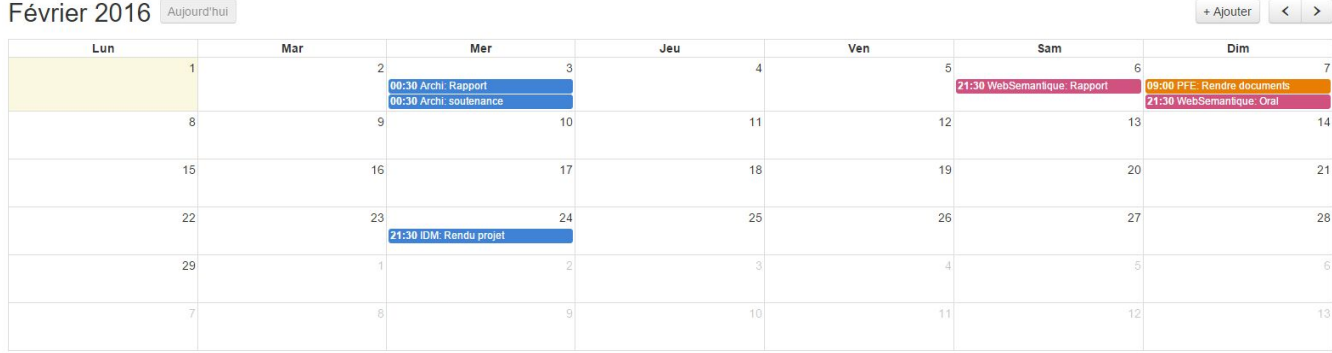

Il peut également choisir de filtrer les matières (D).

Ainsi il choisit le jour approprié et ajoute la deadline en cliquant à l'emplacement de l'horaire voulu dans le calendrier (E).

La pop-up d'ajout de la deadline permet de renseigner toutes les informations nécessaires au rendu :

- ‐ la matière
- ‐ le titre de la deadline
- ‐ les dates et heures de rendu
- ‐ le nombre d'heures estimée par étudiant
- ‐ le format de rendu
- ‐ le mode de rendu
- ‐ la visibilité (deadline publique ou personnelle)
- ‐ les informations supplémentaires éventuelles

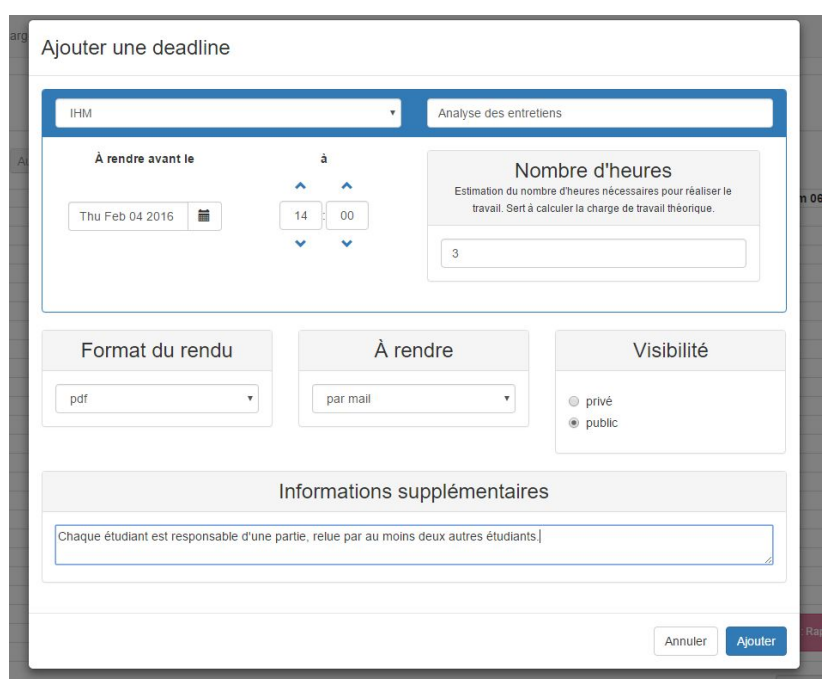

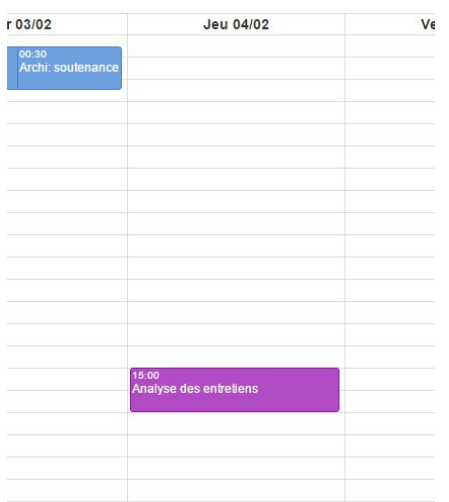

Ainsi la deadline est ajoutée et visible par les étudiants.

*Un professeur souhaite comprendre l'impression de surcharge actuelle des étudiants (ressenti comme théorique).*

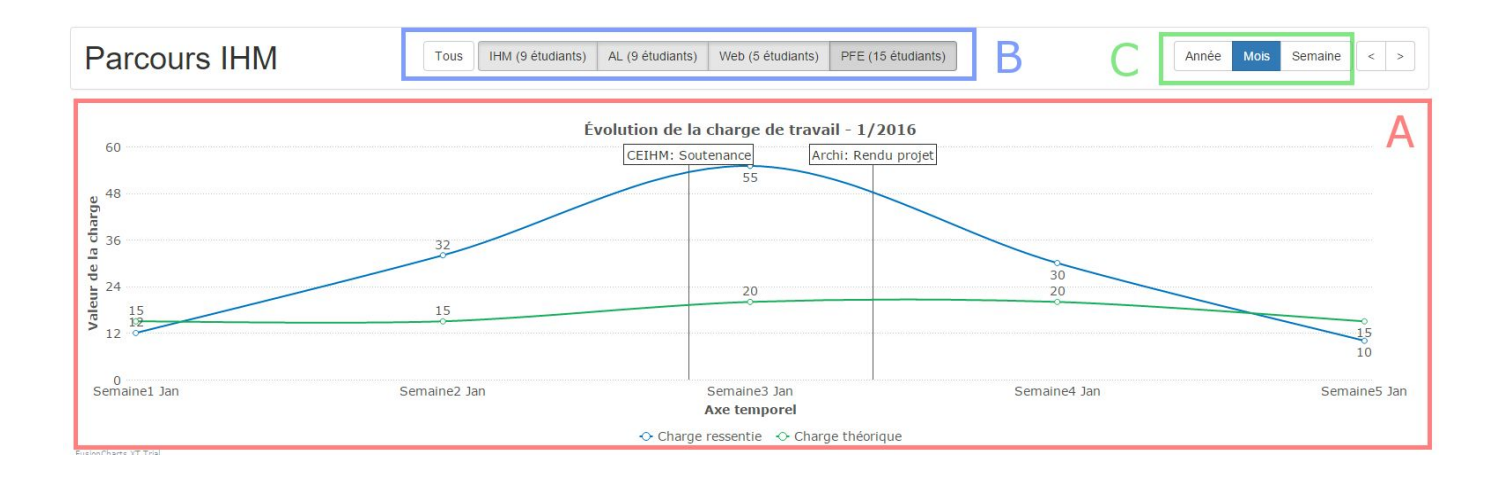

Dans le second onglet "Charge de travail", il peut apprécier le graphe représentant la charge théorique (en vert) et la charge ressentie (en bleu) par les étudiants (A) et peut également filtrer les matières  $(B)$ . Ici par exemple, le professeur peut observer que les étudiants se sentent en difficulté.

Pour comprendre la tendance des courbes, il change l'échelle de la courbe (C) et ainsi afficher non plus le mois mais l'année, pour obtenir cet affichage :

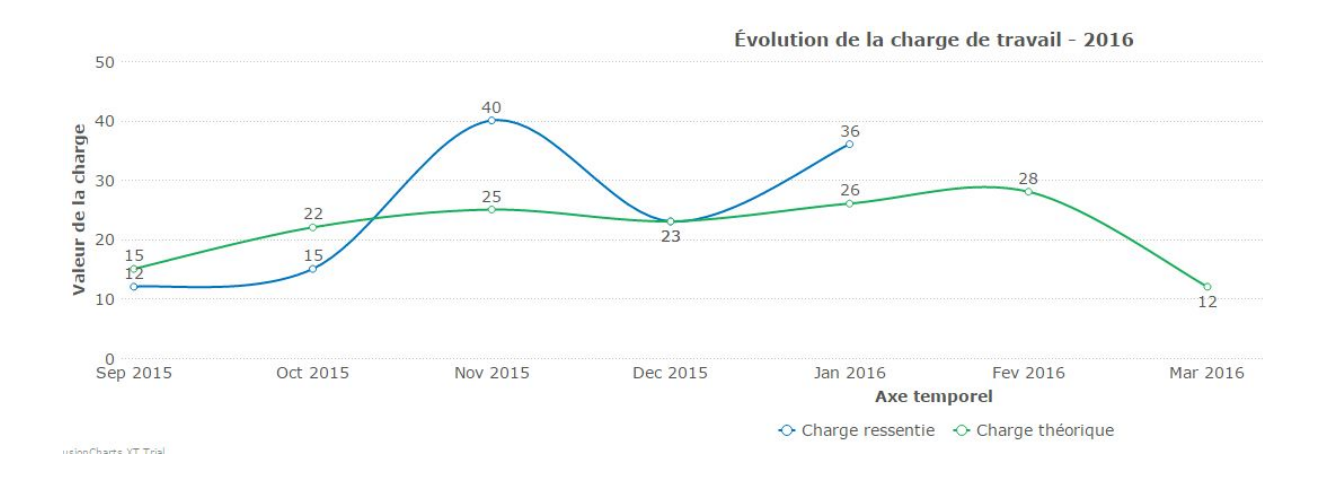

Ainsi, le professeur comprend que c'est l'organisation des étudiants qui est à revoir. Les étudiants n'ont simplement pas travaillé de façon régulière et ne peuvent s'en prendre qu'à eux. Les deadlines données étaient convenables.

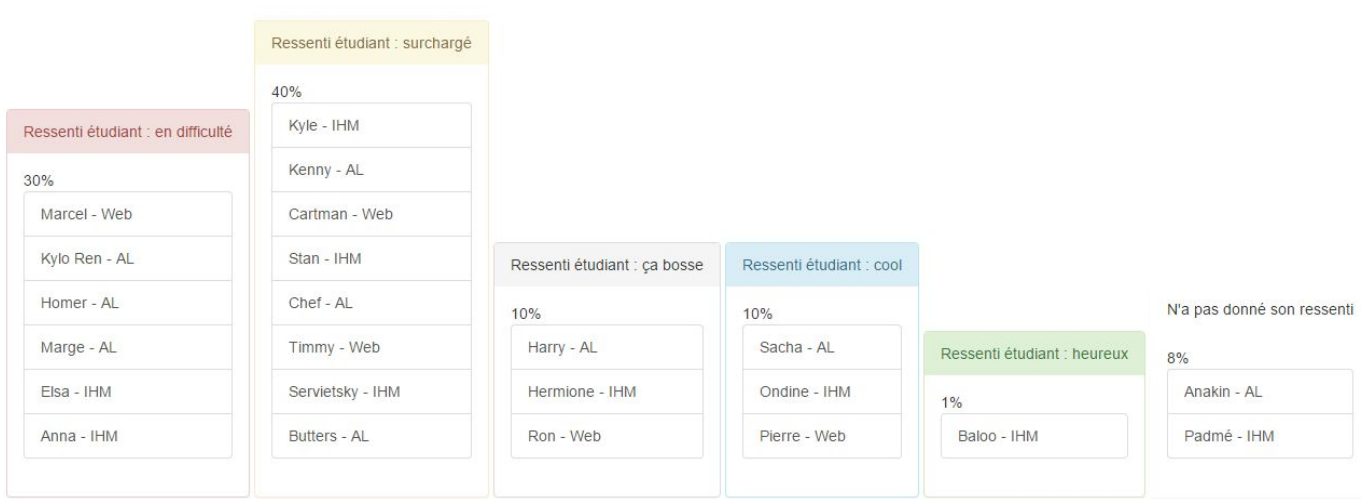

Pour connaître la partie des étudiants les plus en difficulté, il regarde en bas de page les précisions des ressentis des étudiants.

Le professeur se rend compte que ce n'est pas un parcours qui est en difficulté par manque d'organisation mais que certains étudiants sont en difficulté indépendemment de leurs options. Ainsi, il va pouvoir contacter les étudiants pour traiter leur cas un à un.

## 2. Point de vue étudiant

Auteurs : Franck Relecteurs : Anaïs, Sébastien, Hugo

Après s'être connecté, l'étudiant rencontre un dialogue l'invitant à exprimer son ressenti. L'étudiant peut outrepasser ce dialogue afin d'accéder directement aux deadlines s'il ne souhaite pas indiquer son ressenti à cet instant.

*Un étudiant souhaite avoir une vue d'ensemble des deadlines qui lui sont assignées afin de* planifier sa charge de travail selon la technique du moindre effort. L'objectif est de ne pas se sentir *surchargé et de pouvoir travailler efficacement.*

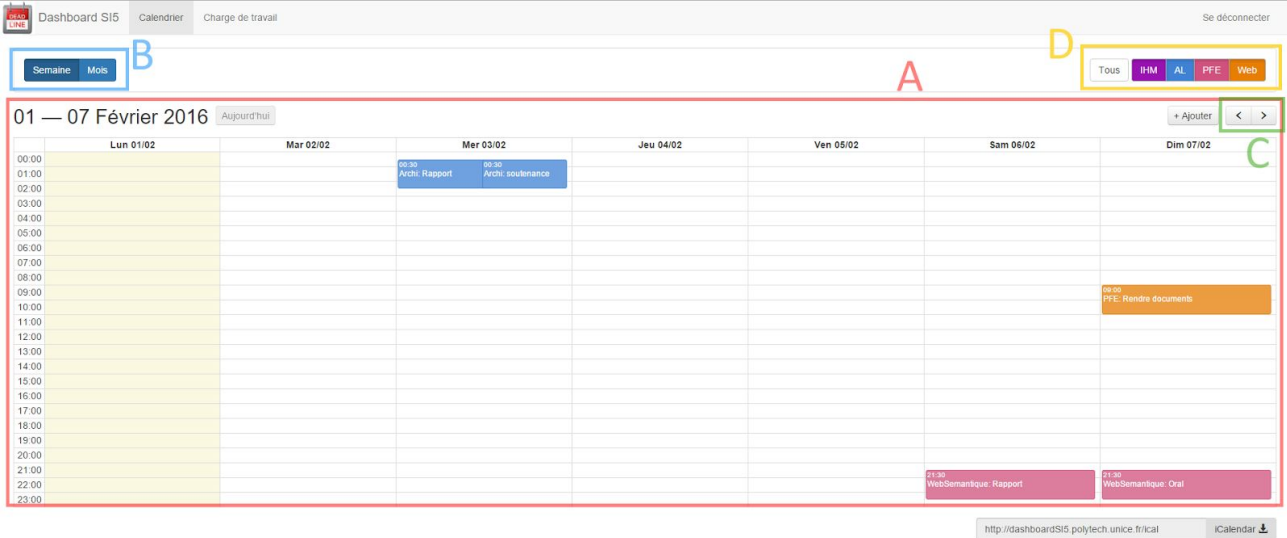

L'étudiant reste sur l'onglet calendrier qui lui est présenté après sa connexion, observe les deadlines immédiates sur la page (A), modifie l'intervalle de rendus affiché en utilisant les contrôles (B) pour changer la granularité de l'affichage et les contrôles (C) pour changer la période.

Additionnellement, l'étudiant peut filtrer les deadlines par cours à l'aide des contrôles (D) afin de ne pas être parasité dans son planning par les rendus des autres parcours. Ce qui donne la vue suivante, si on choisit de n'afficher que les rendus AL du mois :

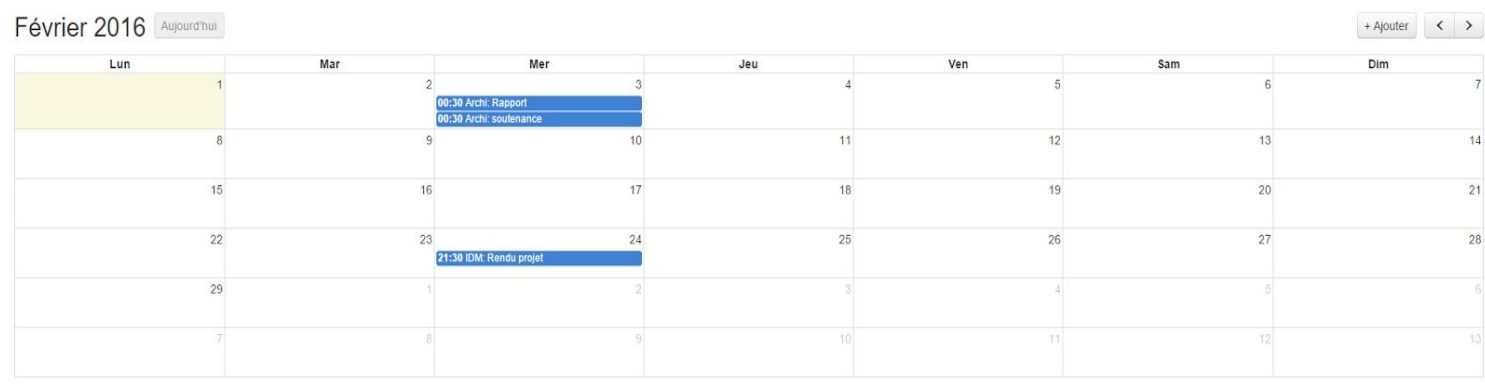

 $\bar{1}$ 

Un étudiant veut notifier aux professeurs sa charge de travail afin de leur indiquer s'il est, ou non, *en difficulté. Il veut également laisser un commentaire spécifiant la raison de son choix.*

Si l'étudiant a sauté le dialogue (E) s'affichant lors de sa connexion, il lui est possible de renseigner son ressenti en allant dans la section "Charge de travail". Les deux échelles sont similaires, comportant un ensemble de 5 smileys indiquant un niveau de charge de travail, ainsi qu'un bouton commentaire permettant de dévoiler le champ de saisie d'informations complémentaires sur le ressenti.

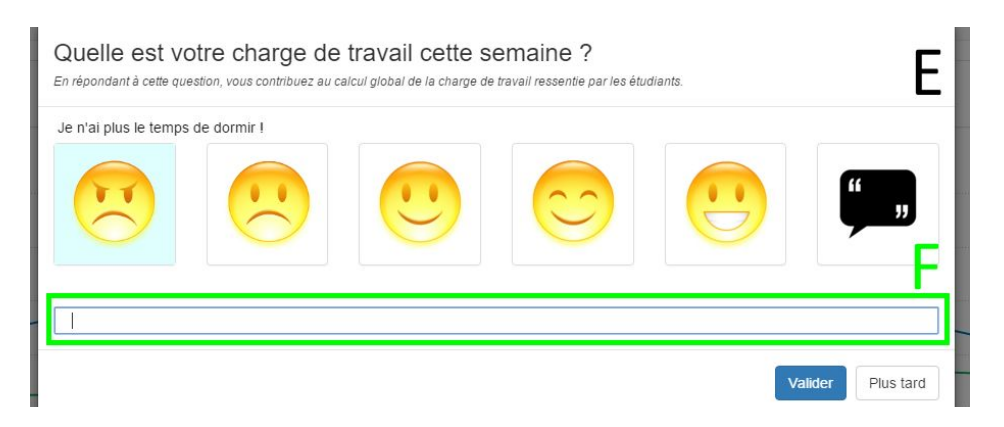

L'étudiant clique sur le smiley qui indique son ressenti, clique sur le bouton commentaire, rempli le champ (F) qui se dévoile alors et valide sa saisie.

*Un étudiant souhaite consulter son historique de charge ressentie et le corréler avec les rendus afin de tirer des leçons sur son organisation et s'améliorer en continu #agile*

L'étudiant bascule sur l'onglet "charge de travail" s'il n'était pas déjà dessus et consulte la courbe de sa charge personnelle (G). Il peut utiliser les contrôles (H) pour changer l'intervalle de la courbe afin de prendre le recul nécessaire, et constater que les pics de charge qu'il a ressenti peuvent être imputés à son manque d'implication dans son travail.

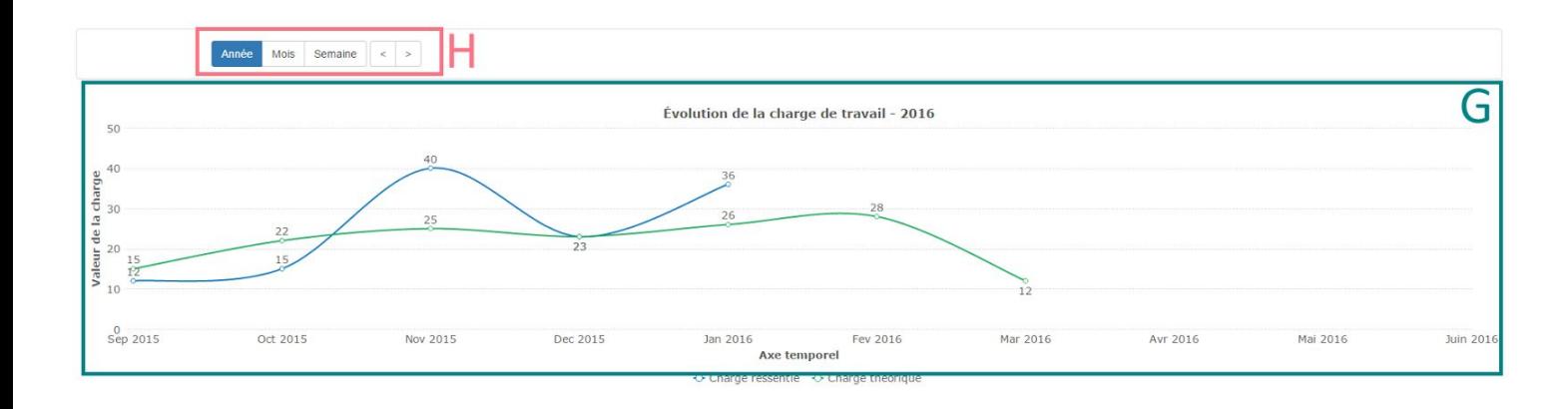

*Un étudiant souhaite rajouter une deadline qu'un professeur en tort, n'utilisant pas la plateforme dashboard SI5, ne compte pas rajouter lui même.*

Une fois revenu sur la page "Calendrier", l'étudiant peut ajouter une deadline de manière similaire à un professeur, en cliquant sur le bouton "Ajouter" (I) ou directement sur le calendrier (J).

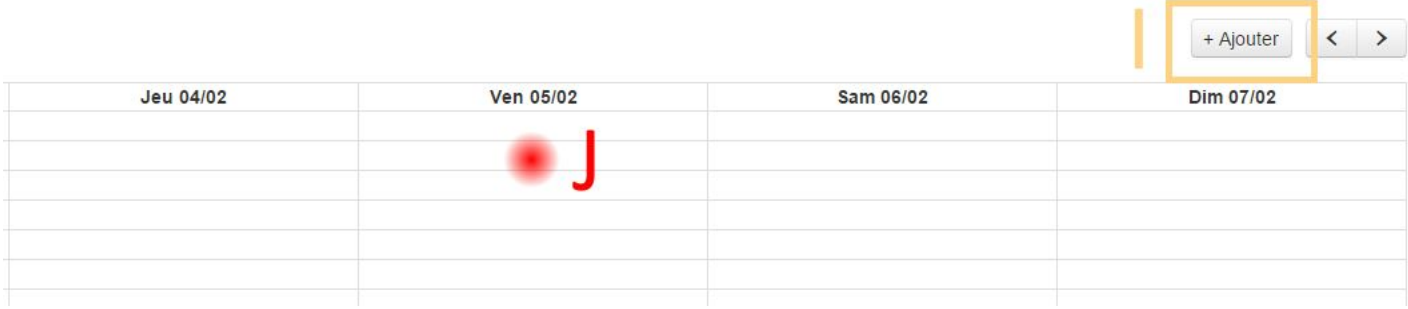

Le dialogue est identique à celui présenté au professeur.

### B. Nos choix de maquettage

Auteurs : Sébastien, Anaïs Relecteurs : Hugo, Franck

Nous avons choisi de proposer en première page un calendrier plutôt qu'une liste. En effet, l'impact visuel est plus fort, et la notion de temps est plus présente. Ainsi l'utilisateur aura une visualisation du temps séparant les deadlines. Le but étant de permettre l'organisation, cet outil est plus pertinent.

La représentation de la charge de travail devait permettre d'évaluer les deux notions de charge théorique et ressentie, tout en permettant de les comparer aisément. De plus, le temps étant encore une notion essentielle, nous avons proposé un graphe composé de courbes. Les deadlines sont positionnées sur l'échelle de temps pour mettre en parallèle la charge de travail et les dates limites.

Après retour des utilisateurs, les courbes correspondent à une bonne représentation mais des éléments manquent à ces courbes. Ils seront expliqués en partie IV C.

En ce qui concerne l'expression de la charge de travail ressentie chez les étudiants, nous avons voulu rendre l'interaction intrusive sans la rendre agressive. Il faut pousser l'étudiant à donner son avis, c'est pourquoi nous avons mis en place une pop‐up demandant son ressenti. Cependant, on peut l'ignorer. Pour permettre l'évaluation repoussée, nous avons laissé l'évaluation possible dans l'onglet de charge de travail. Nous avons utilisé les smiley car ils sont plus expressifs et permettent d'appuyer sur la notion de ressenti, et pas sur une quantité ou valeur brute.

Pour le filtrage des cours, nous avons choisi d'améliorer la lisibilité en jouant avec les couleurs. Une couleur représente une matière et il est donc désormais très facile de visualiser les différentes matières sur le calendrier. Enfin, nous voulions absolument avoir la possibilité de filtrer les matières afin de laisser à l'utilisateur le choix d'affichage des matières qui l'intéressent (tout en proposant le racourci "All" afin d'afficher toutes ses matières.

Enfin, concernant l'ajout de deadline, nous avons jugé instinctivement que le clic directe sur le calendrier était plus précis que l'affichage d'un bouton "+Ajouter" et permettait de ne pas avoir à répéter la date. Le formulaire d'ajout se présente sous la forme d'une modale afin de ne pas masquer totalement le calendrier en arrière plan. Les champs du formulaire d'ajout ont également été choisi et retravaillé (comme ce sera expliqué dans la partie Analyse des résultats) afin de correspondre aux mieux aux termes de l'utilisateur.

### III. Présentation des évaluations

Auteure : Anaïs Relecteurs : Sébastien, Franck, Hugo

Afin de confronter notre maquette aux utilisateurs, nous avons organisé deux évaluations à différentes étapes du développement du prototype. Pour mieux préparer nos évaluations, nous avons confectionné en amont un protocole d'évaluation que nous avons pu améliorer entre la première et la deuxième évaluation.

Dans ce protocole, nous avons décrit le contexte, nos consignes, nos scénarios avec leurs parcours prescrits, nos questions à poser à l'utilisateur ainsi que quelques conseils pour la prise de notes.

#### A. Contexte

Dans notre protocole, nous avons commencé par rappeler notre contexte à savoir le matériel, nos rôles, l'organisation d'une pré‐évaluation ainsi que les utilisateurs que nous voudrions interroger.

#### **Matériel**

Pour nos deux évaluations, nous disposions d'un PC sur lequel était lancé notre prototype.

#### **Rôles**

Nous avions défini à l'avance les rôles de chacun des membres de l'équipe :

- ‐ Sébastien et Anaïs ont respectivement joué le rôle de directeur pour la première et deuxième évaluation et ont ainsi mené les évaluations.
- Hugo a interprété le rôle de l'assistant directeur, en veillant à recadrer ou relancer l'entretien lorsque le directeur était en difficulté.
- ‐ Enfin, Romain et Franck ont observé avec attention les moindres faits et gestes de l'utilisateur tout en notant les éléments essentiels pour nous permettre d'améliorer notre maquette.

#### **Pré‐simulation**

Par ailleurs, nous avions simulé en interne une pré‐évaluation afin de tester le déroulement de notre scénario.

#### **Utilisateurs**

Finalement, nous avions prévu d'interroger au moins 3 étudiants de la promotion volontaires et 2 enseignants, et c'est ce que nous avons réussi à faire à chacune des évaluations.

Du côté des étudiants comme du côté des enseignants, nous avons pu interroger plusieurs fois les mêmes personnes afin qu'elles se rendent compte de l'évolution entre la première et deuxième évaluation, mais nous avons également interrogé de nouvelles personnes.

#### B. Présentation et consignes

Ensuite nous avons défini dans notre protocole, les consignes à lire ou à retranscrire à l'utilisateur lors de l'évaluation. Il était important pour nous que ces consignes soient écrites pour que chaque utilisateur puisse bénéficier des mêmes consignes.

#### **Présentation**

Nous avons donc rédigé un discours d'introduction comprenant une présentation de l'équipe et des rôles, une présentation concise du projet afin que l'utilisateur puisse comprendre les enjeux, suivi de l'objectif et du déroulement de la séance. L'objectif de la séance était de valider l'utilisabilité de la maquette et d'identifier les problèmes les plus importants afin de nous permettre de l'améliorer.

#### **Consignes générales**

Nous avons également rappelé à la fois des consignes pour mettre en confiance l'utilisateur (lui rappeler de ne pas hésiter à nous faire répéter les consignes, ce n'est pas lui qui est évalué mais la maquette etc.) mais aussi des consignes pour nous permettre de mieux comprendre son comportement face à la maquette (verbaliser ce que vous essayez de faire etc).

#### C. Déroulement de la séance

En ce qui concerne le déroulement de la séance, nous avons défini plusieurs phases.

#### **Phase de familiarisation**

Cette phase de liberté avait pour objectif de permettre à l'utilisateur de s'habituer à la maquette pour mieux appréhender les scénarios. Cependant, nous avons remarqué lors de la première évaluation que cette phase empiétait sur la suite puisque nos utilisateurs y ont tout de suite exécuté nos scénarios. Nous l'avons donc jugée non pertinente pour notre maquette et l'avons supprimé lors de la deuxième évaluation.

#### **Déroulement des scénarios**

Pour la première évaluation, nous avions préparé des scénarios basiques (ajout d'une deadline, consulter le calendrier) nous permettant de valider nos fonctionnalités fraîchement développées et dont nous étions fiers.

Cependant, avec un peu de recul et les retours des évaluateurs, nous nous sommes rendu compte que ces scénarios étaient trop minimalistes et ne leur permettaient pas de se projeter et de voir le potentiel de ce que le produit pouvait offrir. Nous avons donc retravaillé nos scénarios afin de les rendre plus réalistes et davantage les contextualiser. Ainsi, au lieu de simplement ajouter une deadline, il fallait par exemple essayer en tenant compte de l'emploi du temps actuel des élèves et de leur charge de travail, de trouver la meilleure date possible pour ajouter une deadline.

Par ailleurs, nous avons également décidé de dévoiler aux étudiants la partie professeurs (plus complète) et de montrer aux professeurs comment les étudiants expriment leur ressenti. Cela nous a permis à la fois de recueillir de nouveaux avis mais également d'éclaircir le flou noté par plusieurs utilisateurs concernant la portée de leurs actions.

#### **Débriefing et questions**

Finalement, nous avons terminé la séance par un petit dialogue et une série de questions questions spécifiques (sur la pertinence d'une fonctionnalité par exemple) puis plus ouvertes (quels sont les défauts de notre maquette ? etc.). Nous avons aussi fait remplir un petit questionnaire (Questionnaire System Usability Scale) élaboré par notre ergonome afin d'évaluer les retours sur l'utilisabilité du produit.

## D. Scénarios et parcours prescrits

## **Premiers scénarios (trop) basiques**

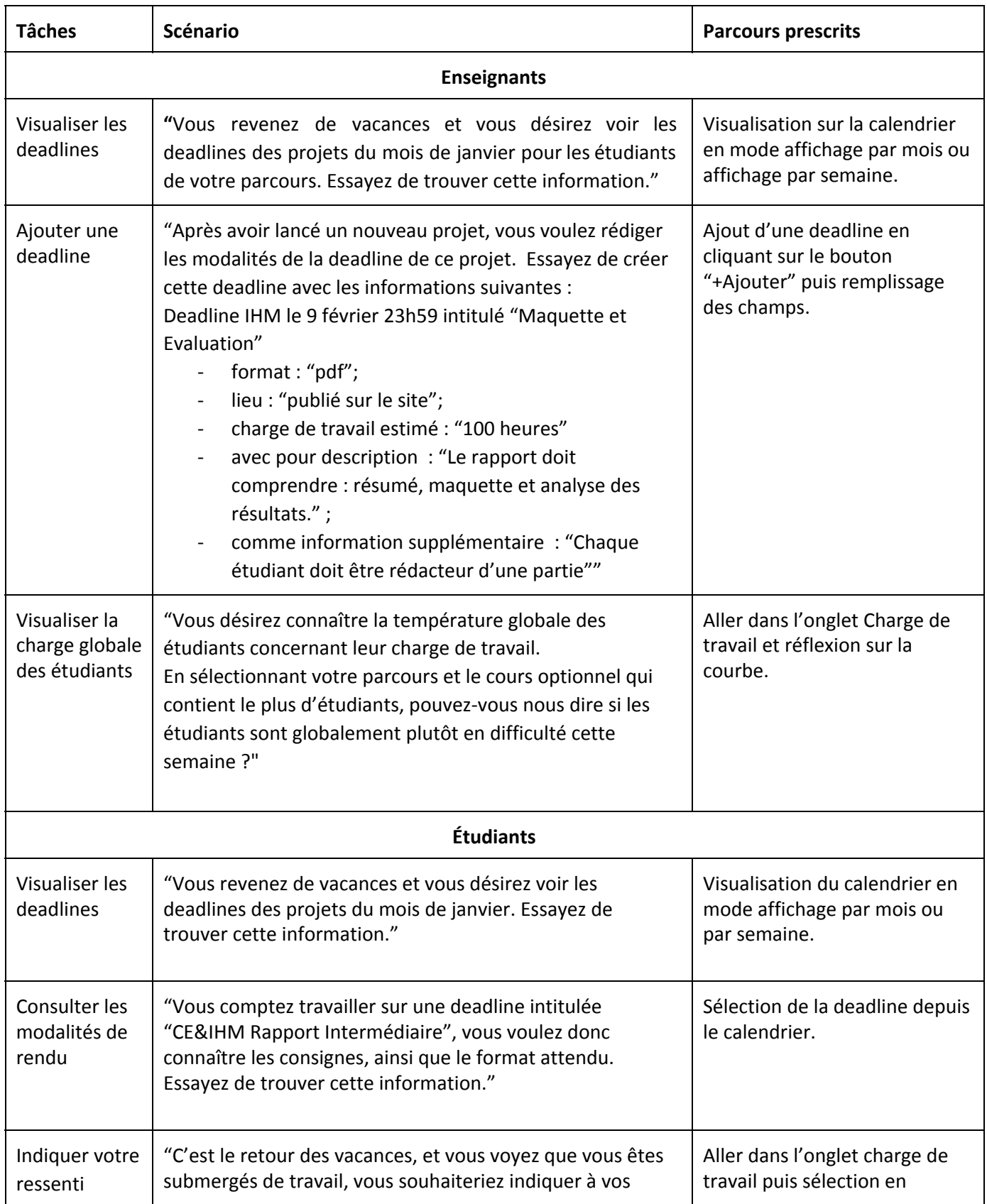

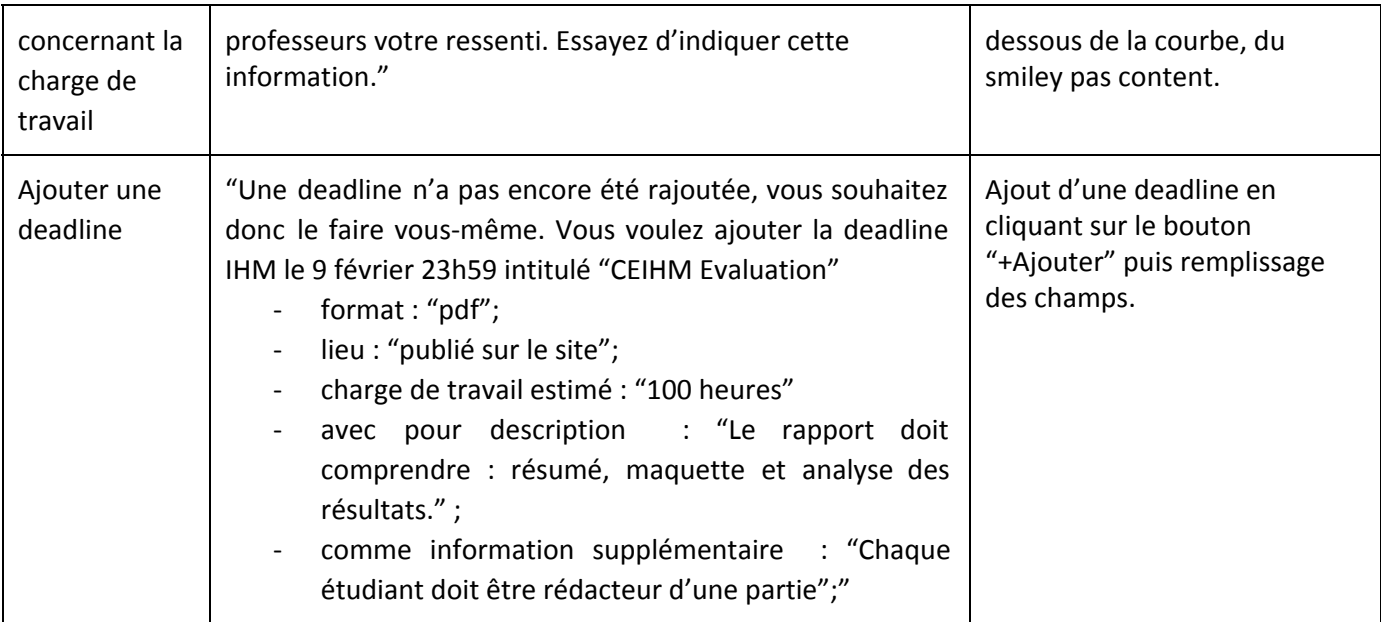

#### **Scénarios finaux**

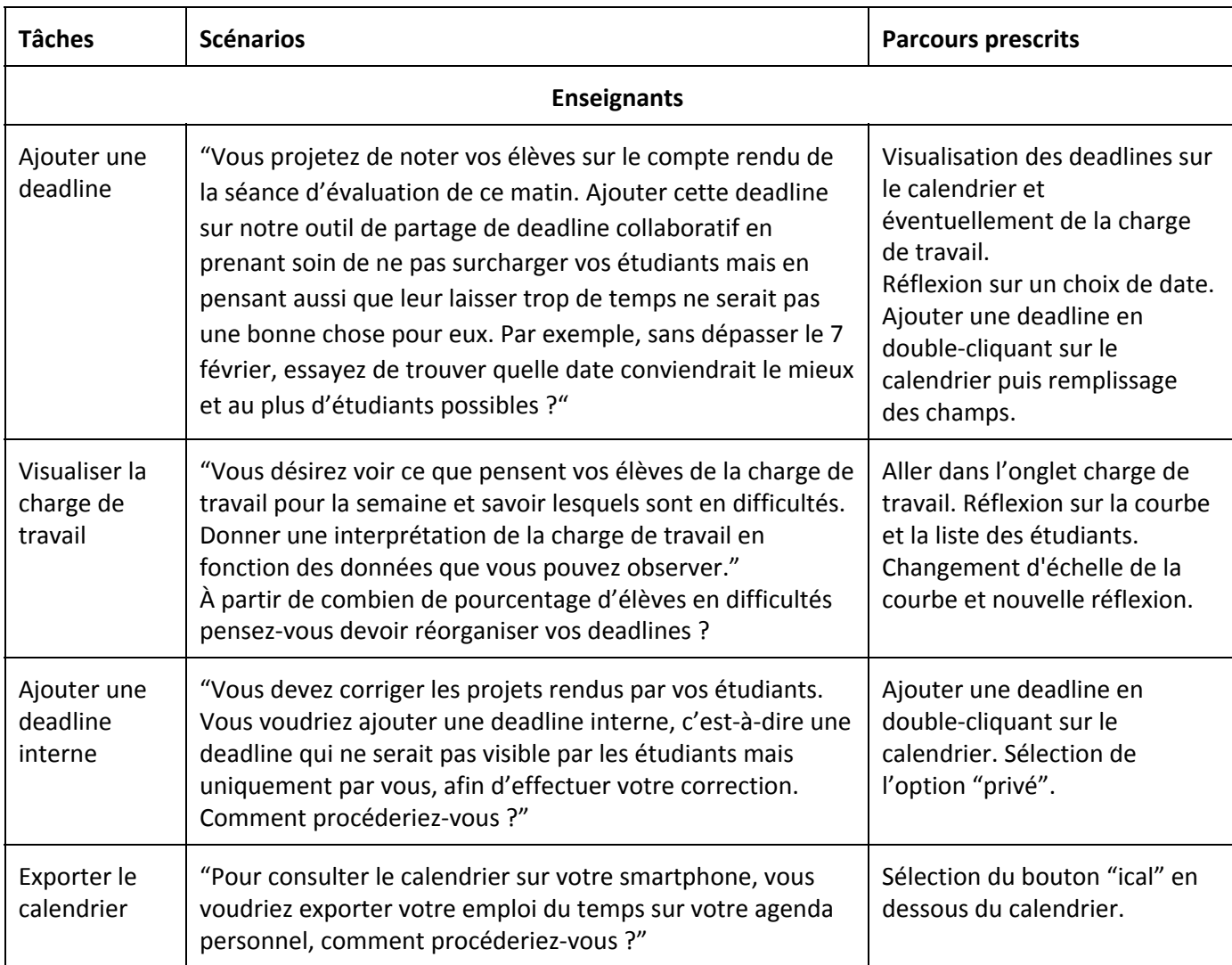

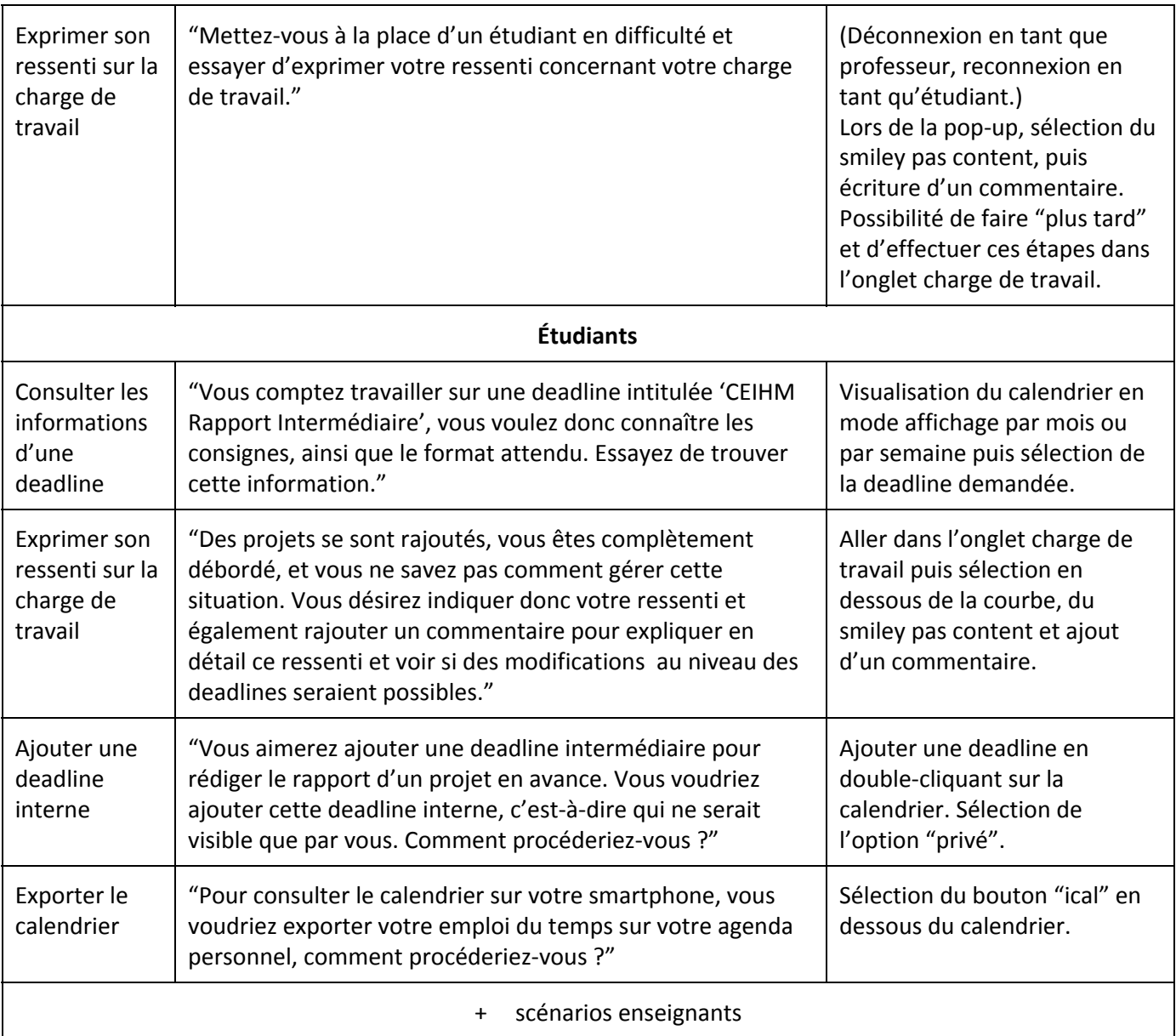

## E. Prise de notes

Pour la prise de notes, nous avons pris soin de noter toutes les remarques des utilisateurs, leurs difficultés et incompréhensions, s'ils ont effectué des parcours non prescrits ainsi que toutes les réponses aux questions. Nous avons ensuite pu retranscrire ces notes, les rassembler puis en faire une analyse pour nous permettre d'apporter les changements les plus importants sur notre prototype.

## IV. Analyse des résultats

Auteur : Hugo Relecteurs : Anaïs, Sébastien, Franck

## A. Analyse de la première évaluation (04/01/16)

À la suite des évaluations décrites précédemment, nous avons procédé à un récapitulatif des problèmes relevés par les personnes interrogées, ainsi que leurs remarques/suggestions.

#### Étudiants

Les étudiants ont trouvé beaucoup à redire sur le module de "ressenti de la charge de travail". La pop‐up donnant accès à l'envoi du ressenti était, à l'époque, composée d'un *slider* allant de 1 ("je n'ai pas de travail cette semaine") à 7 ("je n'ai littéralement pas le temps de faire tout ce que j'ai à faire ! Help !"), ainsi que de deux boutons "Envoyer" et "Me rappeler plus tard". Cette pop-up a soulevé beaucoup de remarques :

- ‐ L'absence de graduation empêchait de connaître le nombre de réponses possibles
- ‐ Le fait de devoir bouger le *slider* afin de lire toutes les réponses augmentait aussi considérablement le temps de réponse
- ‐ Si un étudiant était trop pressé et voulait ignorer la fonctionnalité, il risquait de cliquer sur "Envoyer" par précipitation et, donc, envoyer la valeur par défaut

De plus, il nous a été expliqué que la fonctionnalité était trop floue : à qui envoie-t-on le ressenti ? Et pouquoi ?

Suite à ces remarques, nous avons retenu une suggestion : le fait de pouvoir donner sa réponse en un clic. Dans ce cas, toutes les réponses possibles seraient affichées en même temps et un seul clic suffirait à donner sa réponse; ce qui accélérerait sensiblement la démarche et empêcherait la confusion entre un bouton "Envoyer" et un bouton "Ignorer".

Concernant cette fonctionnalité, les étudiants interrogés nous ont aussi soumis l'idée de l'envoi d'un commentaire en parallèle avec l'envoi du ressenti, afin de soumettre une suggestion au professeur ou, tout simplement, de lui donner de plus amples informations sur la charge de travail.

Pour ce qui est des autres fonctionnalités, très peu de remarques ont été apportées : les différents modes d'affichage de l'agenda ont été jugés pertinents et les *deadlines* étaient facilement accessibles sur la page. Cependant, l'agenda était beaucoup trop grand, à cause de l'affichage des demi‐heures (qui, elles, n'étaient pas pertinentes). Aussi, l'ajout d'une *deadline* aurait été préférable via un événement de clic sur une case de l'agenda, ce qui était déjà prévu mais non fonctionnel lors de l'évaluation.

En ce qui concerne la page affichant les courbes de charge de travail, aucune remarque n'a été relevée; en effet, cette page n'apportait que peu de valeur aux étudiants.

#### Professeurs

Comme on pouvait s'y attendre en ce qui concerne les professeurs, les remarques étaient plus centrées sur la création de *deadlines* et sur la gestion de la charge de travail des étudiants.

Pour commencer, le formulaire de création de *deadlines* comportait quelques champs difficilement compréhensibles; certains champs ne comportaient pas de libellés ou des libellés portant à confusion (ex : "Lieu de rendu"). Certains champs auraient aussi été préférables sous forme de liste que sous forme de champ de texte.

Aussi, une suggestion à laquelle nous n'avions pas pensé a fait son entrée : la création de *deadlines* "privées" qui ne seraient pas partagées et qui aideraient les utilisateurs à s'auto‐organiser.

Un système de notifications nous a aussi été suggéré afin de tenir au courant les professeurs et les élèves sur les *deadlines* les concernant.

Enfin, un récapitulatif des *deadlines* à l'année aurait été apprécié, pour avoir une idée globale du travail demandé par chaque matière.

Le reste des remarques portaient sur la page de visualisation de la charge de travail des étudiants. Cette page ne consistait, lors de cette évaluation, que d'une courbe représentant la moyenne du ressenti des élèves ainsi que d'une courbe représentant la charge théorique calculée par l'application. Le manque d'informations de cette page a poussé les personnes interrogées à évoquer leurs besoins, et non pas à critiquer la maquette en elle‐même.

Les professeurs avaient besoin de plus d'informations sur cette maquette telles que le nombre d'étudiants par matière (ainsi que leurs ressentis) ou avoir des statistiques afin de mieux pouvoir interpréter les données et, donc, de pouvoir prendre les bonnes décisions à partir de celles‐ci.

#### **Conclusion**

Nous n'avions sûrement pas assez mis en valeur le côté fonctionnel de l'application, ce qui a forcé les personnes interrogées à donner des retours sur la partie graphique uniquement et non sur les fonctionnalités fournies par l'application. La maquette n'étant pas assez avancée pour répondre aux scénarios (surtout du côté de la visualisation de la charge de travail des élèves), les utilisateurs sont "restés sur leur faim".

## B. Améliorations apportées

Après cette première évaluation, nous avons dû apporter quelques modifications afin d'être prêt pour l'évaluation finale du 25 Janvier.

#### La pop‐up de ressenti

Nous avons adopté la suggestion qui nous a été soumise : les différentes réponses de la pop‐up sont affichées directement et un simple clic permet de la sélectionner. Cependant, la réponse n'est pas instantanément envoyée puisque nous permettons l'ajout d'un commentaire optionnel afin de donner de plus amples informations aux professeurs concernés. Afin de ne pas confondre les boutons "Envoyer" et "Ignorer", le bouton "Envoyer" n'est pas cliquable tant qu'une réponse n'a pas été sélectionnée.

#### La page de l'agenda

L'agenda étant trop grand, nous avons supprimé les demi‐heures, jugées inutiles, afin de réduire la grille. De plus, nous avons pu implémenter l'ajout de *deadline* via un événement de clic sur une case de l'agenda. Pour un souci de lisibilité, nous avons aussi ajouté une couleur pour chaque matière concernant l'utilisateur.

#### La page de création de deadlines

Les champs posant problème ont été modifiés. La création de "deadlines personnelles" est désormais possible afin de compléter l'idée d'auto‐organisation.

#### La page représentant la charge de travail des étudiants

Cette page était la moins avancée lors de la première évaluation, il va de soi qu'elle fut l'objet de notre plus grande attention.

Les *deadlines* ont été ajoutées sur les courbes afin de faire la corrélation entre la charge de travail des étudiants et le travail qu'on leur demande. Aussi, un filtre par matière a été ajouté, ayant pour but de modifier les courbes en fonction des matières choisies. Enfin, un inventaire de tous les élèves participants aux cours sont affichés, triés selon leur réponse hebdomadaire concernant leurs ressentis.

## C. Analyse de la deuxième évaluation (25/01/16)

Cette fois‐ci, nous avons choisi de montrer aux deux types d'utilisateurs aussi bien la partie "professeur" que la partie "étudiant", afin qu'ils puissent donner leur avis sur ces deux côtés.

Tout d'abord, il est à noter qu'aucune remarque majeure n'a été relevée concernant la pop‐up de ressenti de la charge de travail (hormis un petit problème de focus sur le champ de texte du commentaire, qui ralentissait l'utilisation de la fonctionnalité).

De plus, la page d'agenda est devenue plus agréable à utiliser depuis la réduction de la taille de celui‐ci ainsi que la colorisation des *deadlines*. Une information supplémentaire devra pourtant être ajoutée, en effet, il serait apprécié que l'agenda affiche aussi la date à laquelle les devoirs ont été donnés : un projet durant une semaine demande un travail plus condensé qu'un projet durant plusieurs mois.

Aussi, il a été important de noter que, lors du scénario où on demandait à la personne d'ajouter une deadline sans surcharger les élèves, la personne interrogée se dirigeait instinctivement vers les courbes de ressenti des élèves et de charge théorique. Sans doute est-il plus logique d'accéder à ces informations pour répondre à ce scénario. Aussi, un professeur nous a fait remarquer que cette "vérification de surcharge" devrait être passive, dans le sens où les professeurs devraient être alertés si la charge théorique est trop lourde lors de l'ajout d'une *deadline*; au lieu de vérifier soi‐même si la date entrée est cohérente.

Pour ce qui est de la création de deadline, le champ "privé/public", permettant de créer des deadlines personnelles a été difficilement compris; sans doute faudra‐t‐il tourner cela autrement.

Cette deuxième évaluation a surtout été axée sur la page de charge de travail, étant donné qu'elle n'était pas assez avancée durant la première évaluation. Les informations données étaient plus facilement interprétables qu'avant, mais il est apparu que de nombreuses autres informations devraient être ajoutées :

- la date à laquelle les devoirs ont été donnés devraient aussi apparaître sur les courbes (en parallèle avec les deadlines)
- ‐ le graphique contenant les courbes devrait pouvoir afficher plus d'informations lors du survol de la souris (les deadlines en cours, les valeurs minimales et maximales, le delta, etc.)
- ‐ une valeur moyenne est difficilement interprétable, un espace délimité par les valeurs minimales et maximales serait plus pertinent
- permettre l'analyse des étudiants au cas par cas, en voyant leur courbe de ressenti et les matières auxquelles ils assistent (et croiser leur courbe avec leurs notes ?)

#### Conclusion

Cette fois, notre maquette répondait plus à ce qu'attendaient les utilisateurs de notre application, ce qui nous a apporté plus de retours sur les fonctionnalités. Ceci nous a permis d'extraire des besoins utilisateurs auxquels nous n'avions pas pensé; notamment pour la page concernant la charge de travail des étudiants, qui a encore un gros potentiel inexploité.

SI5

## D. Améliorations prévues s'il y avait eu une prochaine itération

Auteur : Franck Relecteurs : Hugo, Anaïs

Cette seconde vague d'entretiens nous a permis de dégager un ensemble d'améliorations à apporter à notre applicatif afin de le faire correspondre encore plus aux besoins et souhaits de nos utilisateurs potentiels. Ces nouvelles améliorations viennent s'ajouter aux défauts que nous n'avons pas pu pallier avant ce second round face au public et font que nous avons établi une liste assez conséquente de points sur lesquels du travail est nécessaire.

Premièrement, nous avons a fignoler l'intégration pas complète concernant la charge de travail. En effet, l'écran de charge de travail affiche des données dé‐corrélées du reste de l'application, notamment la liste de rendus renseignée via le calendrier. Les mesures de charge ressenties ne sont pas non plus prises en compte sur cet écran. Il s'agit ici d'un problème d'intégration, le serveur étant muni des fonctions nécessaires mais non intégrées car l'affichage a subi des modifications jusque tard qui ont retardé l'intégration finale, la rendant impossible.

Nous avons également à intégrer des noms de matières cohérents avec le parcours SI5, car les noms présents sur l'interface sont uniquement là pour démontrer son utilisation et non refléter des données réelles.

Ensuite, nous avons relevé un ensemble de points à améliorer concernant l'affichage principal. Le calendrier devrait afficher la date à laquelle une deadline à été insérée dans le système, afin de permettre aux professeurs de déterminer s'il s'agit de travail prévu à l'avance, et donc sur lequel les étudiants ont pu s'organiser. Nous avons aussi reçu une demande concernant l'export Google Calendar, qui devrait s'appuyer directement sur les API proposées par Google et non sur un simple lien ical que l'utilisateur devrait insérer à la main dans son agenda.

Parmi les modifications plus légères, nous devons faire en sorte que les deadlines rajoutées soient visibles sans manuellement rafraîchir la page et rajouter un mécanisme qui mémorise les paramètres de la vue (intervalle et granularité) lors du changement de page ou le rafraichissement.

Quant à l'ajout de deadline, nous avons décidé de travailler sur la clarté des champs et de leur affichage. Par exemple, "format" pourrait être remplacé par "comment", "a rendre" par "où" ou le nombre d'heures renommé "nombre d'heures maximum" afin de faciliter la tâche d'appréciation du professeur de bonne foi qui choisit de saisir ses deadlines dans la plateforme.

La distinction entre deadline privée et deadline publique n'est pas assez explicite et les implications d'une deadline crée comme privée ne sont pas suffisamment énoncées. Il faut aussi mieux définir la portée d'une deadline privée: est-elle accessible qu'a l'utilisateur qui l'a crée ? au cours de l'utilisateur ? Serait‐il plus judicieux de remplacer une deadline personnelle par un "todo" qui aurait une sémantique différente? Il sera utile de se poser ces questions afin de mieux cerner le rôle et l'utilité de cette option.

Au niveau des prises de ressenti, nous avons eu plusieurs remarques de surface concernant un scroll parasite lors de l'apparition du dialogue d'ajout de commentaire, ainsi que sur le nommage même de l'option commentaire ‐ on préférera quelque chose comme "savez‐vous pourquoi ?" plus explicite pour l'étudiant désireux d'élaborer sur son ressenti. Il est aussi nécessaire d'avoir une indication concernant la période de temps concernée par la demande de ressenti : s'agit‐il de la semaine actuelle ou de la semaine passée ?

La pertinence de l'option intermédiaire est aussi mise en question, peut‐être serait‐il judicieux de pousser les étudiants à prendre parti au lieu de leur donner une option de facilité qu'est le juste milieu ?

Enfin nous avons noté de nombreuses modifications à apporter à la partie d'affichage de la charge de travail et notamment la visualisation des rendus dans le temps via la courbe affichée comme élément central de cette page. Concernant la lisibilité globale des données, il a été demandé d'augmenter la taille de la légende et de colorier le delta entre la charge théorique et la charge ressentie afin de le mettre plus en évidence. On pourrait aussi se poser la question de quel tris sont les mieux adaptés à cet affichage, peut‐être qu'un tri par matière et non pas par parcours permettrait une exploitation plus efficace des données remontées.

Une autre requête porte sur un affichage alternatif des données, par piechart, qui mettrait en relation les cours les uns avec les autres afin de jauger rapidement quels cours ont tendance à surcharger les étudiants. Il serait aussi intéressant de coupler les données de charge des étudiants avec leur notes, afin de pouvoir identifier les étudiants en réelle difficulté ‐ ceux qui croulent sous la charge à un point tel qu'ils ne peuvent plus tenir ‐ des autres qui ne produisent simplement pas assez de travail pour ce qui leur est demandé.

Cet affichage devrait également se doter d'un affichage de données supplémentaires, comme les commentaires laissés par les étudiants avec leur ressenti ou les informations des deadlines afin de pouvoir mieux investiguer un pic de charge ou diagnostiquer un étudiant en forte difficulté et engager de plus profondes discussions avec lui.

## V. Synthèse sur l'évolution de projet

Auteure : Anaïs Relecteurs : Franck

Les personas que nous en avions défini au début du projet étaient peut‐être un peu trop nombreux par rapport à ce dont nous avions besoin puisqu'en effet, nous nous sommes rendu compte qu'entre deux personas étudiants ou deux personas enseignants, leur utilisation du dispositif serait plutôt semblable. Nous les avons donc réduit.

Par rapport aux entretiens initiaux (première phase), nous avons remarqué des changements dans les besoins : montrer une maquette d'un produit dont les utilisateurs auraient besoin est beaucoup plus efficace que leur poser des questions sur ce qu'ils aimeraient car ils arrivent beaucoup mieux à se projeter avec la maquette. Ainsi, on a vu apparaître de nouveaux besoins dont on n'avait pas prévu l'implémentation initialement : comme l'ajout de commentaire aux ressentis, de nouveaux graphes pour venir compléter le graphique des charges de travail, le fait de pouvoir croiser les notes des étudiants avec les courbes ou encore de voir apparaître les deadlines en corrélation avec la courbe et afficher depuis combien de temps la deadline a été donné etc.

Les scénarios se sont donc précisés par rapport à ces nouveaux besoins dont certains ont pu être développés entre les deux évaluations et nos choix se sont orientés par rapport à l'usage que nous avons pu relever de nos testeurs. Bien sûr il y a certains choix que nous avons opté en fonction de notre bon sens mais dont nous ne sommes pas sûrs (car ils n'ont fait l'objet d'aucun retour spécifiquement) mais qu'il faudrait peut‐être davantage travailler avec les utilisateurs. Nous pensons notamment aux différents smileys de charge de ressenti avec leur label.

Finalement, d'une manière générale nous pouvons dire que les évaluations ont été très bénéfiques car elles ont fait évoluer le projet vers quelque chose de plus juste. Ce développement confronté avec des évaluations permet sans aucun doute d'aboutir à de projets mieux réussis comparés à ceux dont les tests se déroulent uniquement à la fin.

#### VII. Notre collaboration ergonomique

Auteure : Anaïs Relecteurs : Franck, Hugo

Pour cette deuxième phase, Romain, étudiant en ergonomie, est venu collaborer avec notre projet afin d'apporter ses compétences et son regard sur nos travaux.

Bien que nos domaines de compétences soient différents et qu'on nous avait prévenu d'éventuelles difficultés à travailler ensemble, nous avons été heureux de constater que ce ne fut pas le cas.

Cet ajout au groupe de projet nous a été très bénéfique à plusieurs niveaux. Sur le plan collaboratif, elle a permis de mettre en lumière dès la réalisation du prototype, différents problèmes. Cela nous a également aidé à identifier les sources "floues" de notre maquette (le filtrage par cours du calendrier, le graphique de charge). Par ailleurs, Romain a toujours été présent et disponible et nous a fait énormément de retours ergonomiques que nous avons pu mettre en place (améliorations dans le calendrier, pop‐up de charge de travail, menu de navigation, visualisation de la courbes, champs de formulaire dans l'ajout de deadline etc.). Romain s'est beaucoup impliqué dans l'organisation des évaluations et nous a proposé des éléments du protocole.

Sur un plan plus personnel, nous avons eu l'impression que Romain s'était bien intégré dans notre équipe et à contribuer à une ambiance détendue mais efficace, même dans les moments difficiles. Il a également fait preuve de curiosité quant à nos méthodes de travail et s'y est bien accoutumé.

Cette collaboration a aussi été bénéfique pour lui puisque c'était sa première expérience de travail avec de futurs ingénieurs informatique. Romain a pu apprendre de notre mode de travail et a pu se rendre compte de l'écart entre ce qu'il pouvait concevoir et proposer et de ce qui était faisable et réalisable dans les temps impartis. Enfin, la proximité de certains de nos cours nous a permis de nous comprendre et nous avons pu développer la plupart de ses idées dans le projet. Sur la dimension personnelle, nous avons réussi à l'intégrer au même titre que les autres membres de l'équipe et nous pris soin de communiquer avec lui sur son ressenti afin de s'assurer que nous étions en adéquation des deux côtés.

Finalement, si nous pouvions avoir un regret c'est celui de n'avoir pas pu débuter le projet avec notre ergonome. Nous aurions assurément pu travailler davantage le graphe de charge ainsi que notre première maquette et nous aurions bénéficié de ses bons conseils depuis le début.

Poète : Sébastien Relecteurs : Anaïs, Franck, Hugo

## Conclusion & perspectives

**N**ous avons confronté les évaluateurs, au prototype développé par nos soins. Cela nous a permis d'améliorer les points, relevés avant par nos collaborateurs.

**N**ous avons profité d'un oeil observateur, grâce aux compétences de notre ami Romain, qui a su nous guider jusqu'à la toute fin, pour répondre aux besoins des utilisateurs.

Ceux-ci acceptent d'utiliser le produit, après notre prise en compte de leurs conseils, que les changements en fassent une merveille et à la condition seule qu'il fût fini.

**A**voir travaillé avec l'utilisateur, a amené un résultat plus pertinent. L'outil en finissant le développement, permettrait une dernière année bien meilleure.

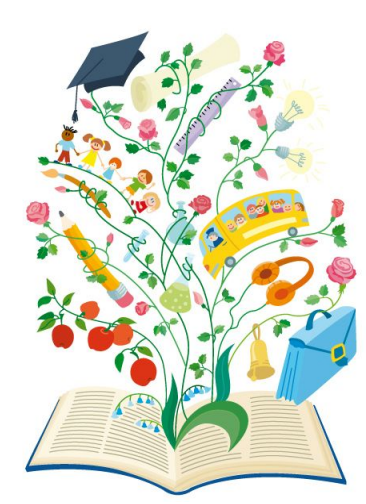